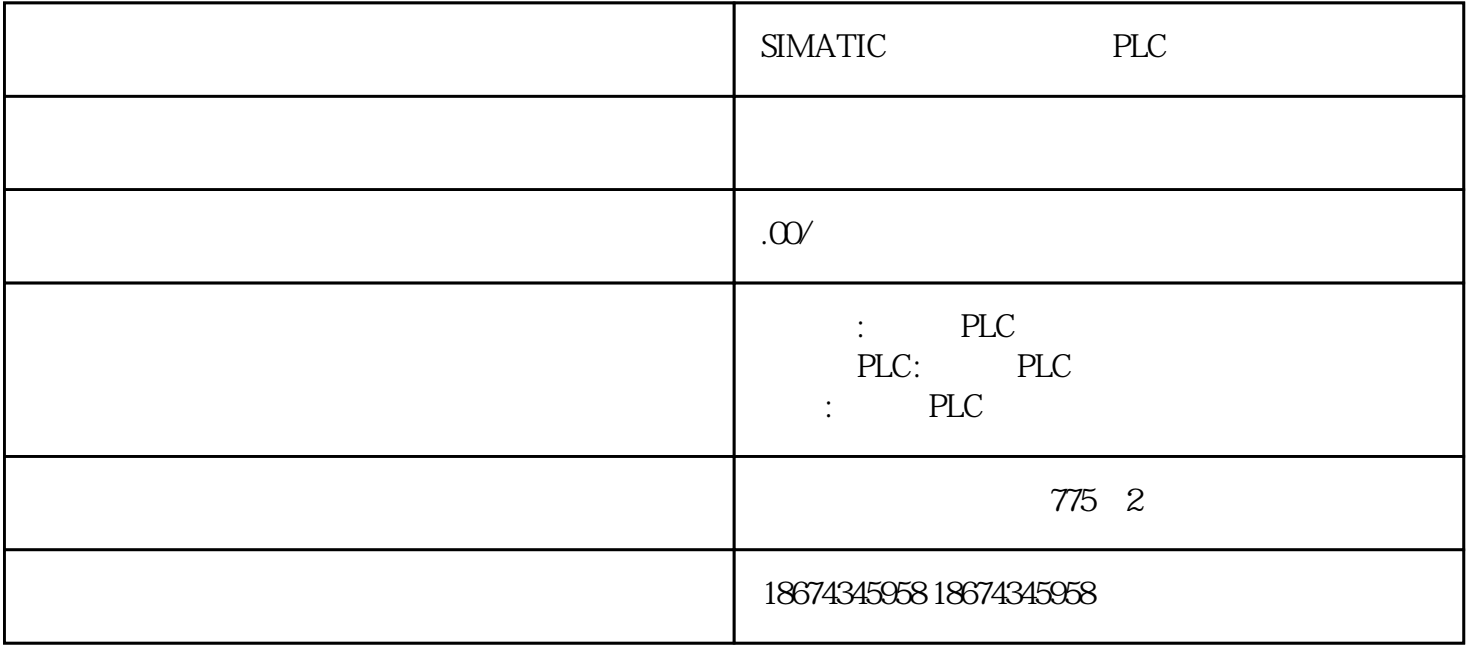

 $\begin{tabular}{ll} \bf 57-1214c\,dc\text{-}dc\text{-}dc\,CPU & Ktp900\text{basic}\,pn \\ \bf HMI & \end{tabular}$ posted that the HMI control terms in the secretary of the terms of the secretary  $H$ MI  $\begin{minipage}{0.9\linewidth} \begin{tabular}{l} pllc \end{tabular} \end{minipage} \begin{minipage}{0.9\linewidth} \begin{tabular}{l} \hline \multicolumn{3}{c}{\textbf{block}} \end{tabular} \end{minipage} \begin{minipage}{0.9\linewidth} \begin{tabular}{l} \multicolumn{3}{c}{\textbf{block}} \end{tabular} \end{minipage} \begin{minipage}{0.9\linewidth} \begin{tabular}{l} \multicolumn{3}{c}{\textbf{block}} \end{tabular} \end{minipage} \begin{minipage}{0.9\linewidth} \begin{tabular}{l} \multicolumn{3}{c}{\textbf$  然后在该变量的事件 $p$ lc,  $q = 2$  $1$ , and  $2$  持智以恒的做法可以实现利用hmi上面的按键的单击事件来修改内部变量的值,然后通过这个  $h$ mi

性-上下限制值(上限2和下限2),在变量的事件中添加函数,例如,超出上限时置位内部变量位,然后

如果需要通过外部变量变化然后置位内部变量,也可以。HMI变量表中创建外部变量设置属

 $TP700$  $=1$ , where  $\frac{1}{\sqrt{2\pi}}$ 

- 1.基础屏不支持弹窗
- $2\,$  $3 \times 10^{-10}$